2020/2021

## Programarea aplicațiilor web

## **Laborator L4**

- Sa se creeze un magazin simplu virtual care:
	- sa prezinte utilizatorului o lista de produse si preturi (constanta – maxim 5 produse)
	- sa preia de la acesta numarul de produse dorit
	- sa calculeze suma totala
	- sa adaugeTVA 19%
	- sa prezinte un raport care sa contina:
		- total de plata
		- ora comenzii

### Laborator 4 - Matrice produse

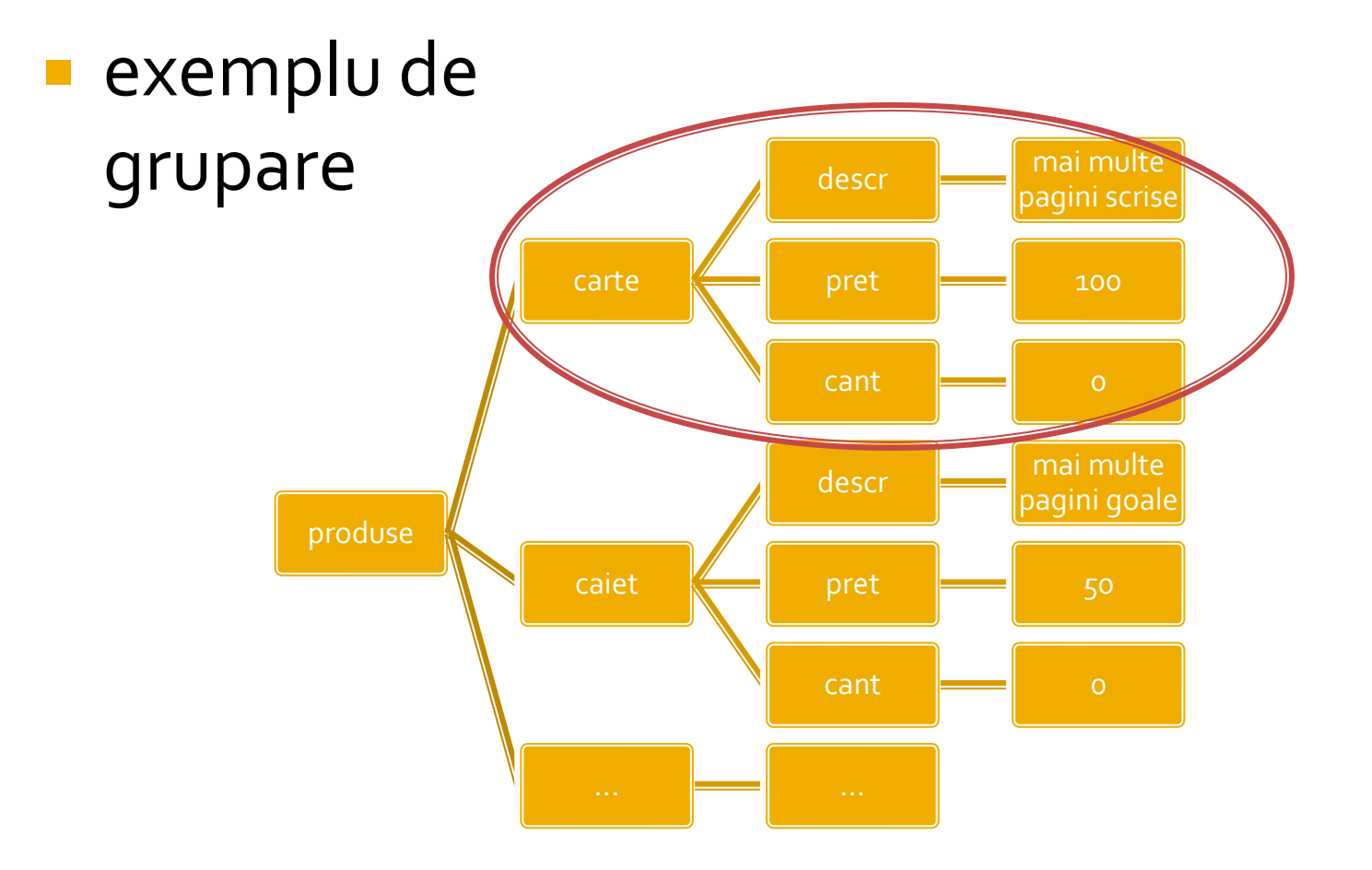

### Laborator - L4 - rezultat

#### **Magazin online Firma X SRL**

#### **Lista Produse**

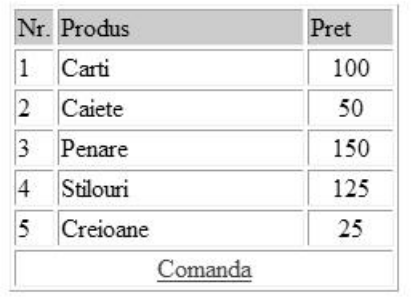

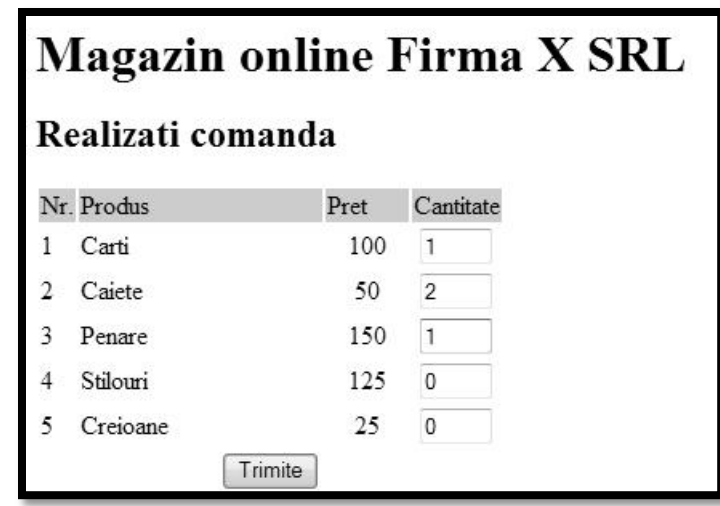

#### **Magazin online Firma X SRL**

#### Rezultate comanda

Pret total (fara TVA): 350

Pret total (cu TVA): 416.5

Comanda receptionata la data: 17/03/2010 ora 08:24

### Lista produse

#### **<head>**

**<html>**

**<title>Magazin online Firma X SRL</title>**

#### **</head>**

**<body bgcolor="#CCFFFF"><?php define('PRET\_CARTE',100); define('PRET\_CAIET',50); define('PRET\_PENAR',150); define('PRET\_STILOU',125); define('PRET\_CREION',25); //orice cod comun PHP ?><table width="600" border="0" align="center"> <tr><td><img src="images/antet.gif" width="600" height="100" /></td></tr> <tr><td height="600" valign="top" bgcolor="#FFFFCC"> <h1>Magazin online Firma X SRL</h1>**

#### **</td></tr> </table> </body> </html>** antet.php **antet.php**

#### **\*.php**

#### **<?php require('antet.php');?>**

<h2>Lista Produse</h2> <table border="1">

#### </table>

**<?php require('subsol.php');?>**

### **Tablou produse**

#### una din structurile posibile

\$produse = array ( 'carte' => array ("descr" => "mai multe pagini scrise", "pret" => 100, "cant" => 0), 'caiet' => array ("descr" => "mai multe pagini goale", "pret" => 50, "cant" => 0), 'penar' => array ("descr" => "loc de depozitat instrumente", "pret" => 150, "cant" => 0), 'stilou' => array ("descr" => "instrument de scris albastru", "pret" => 125, "cant" => 0), 'creion' => array ("descr" => "instrument de scris gri", "pret" => 25, "cant" => 0) );

- se urmareste obtinerea unei structuri clare
	- usor de modificat/adaugat date
	- usor de utilizat
- daca definitia se introduce in fisierul antet va fi accesibila in toate fisierele individuale

- Sa se continue magazinul virtual cu:
	- produsele sunt grupate pe **categorii** de produse
	- sa prezinte utilizatorului o lista de categorii de produse pentru a alege
	- sa prezinte utilizatorului o lista de produse si preturi in categoria aleasa
	- lista de produse si preturi se citeste dintr-un **fisier**
- se preia comanda si se calculeaza suma totala **Depayable 10** 
	- **se creaza o pagina prin care vanzatorul poate modifica** preturile si produsele
	- fisierul care contine date in format **XML** <sup>9</sup>

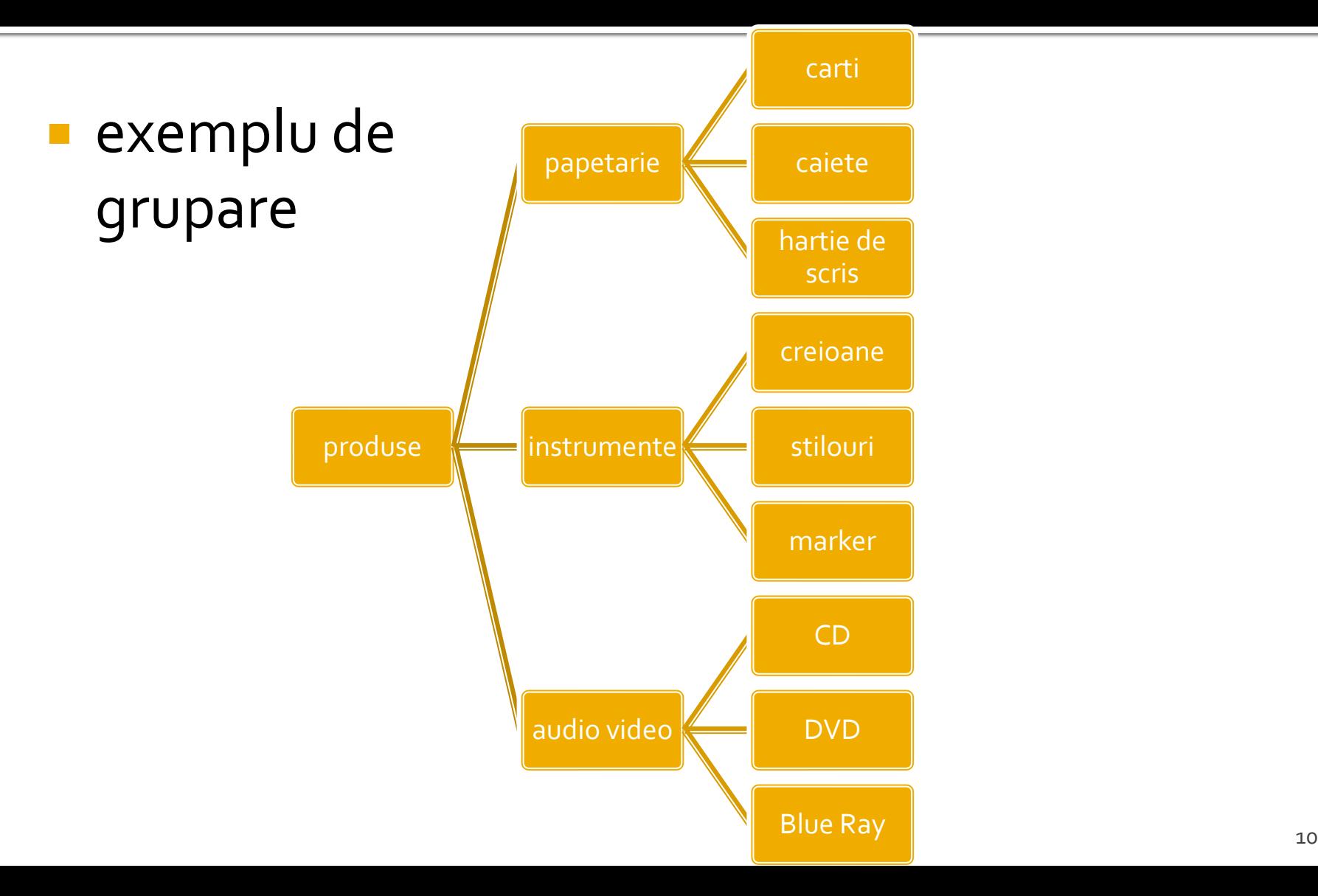

#### Rezultat

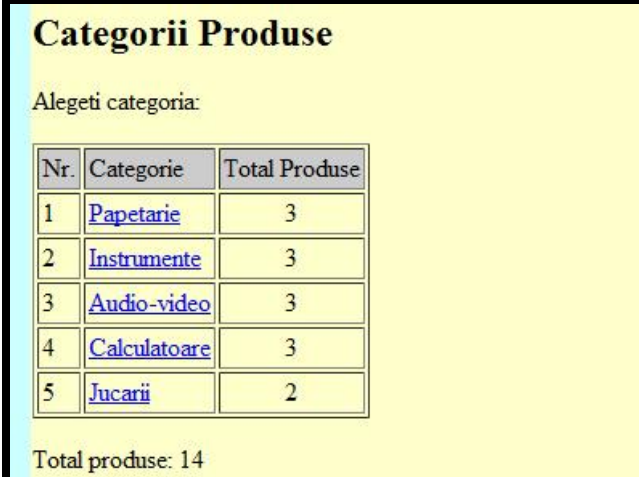

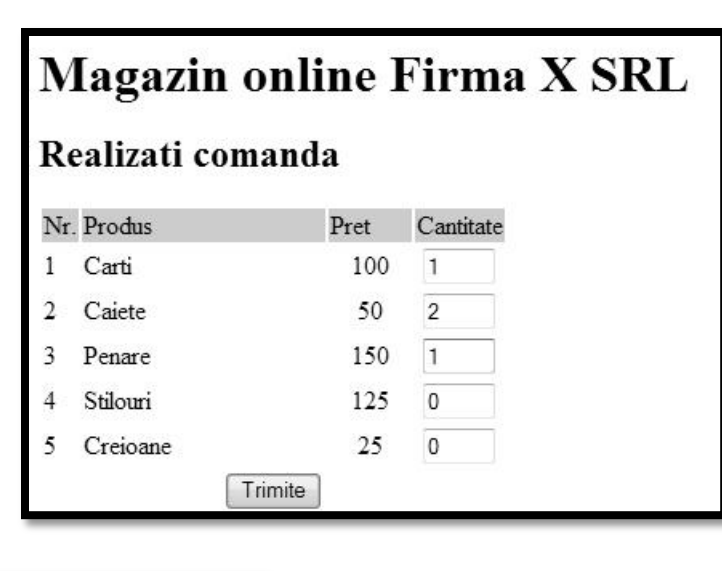

#### **Magazin online Firma X SRL**

#### Rezultate comanda

Pret total (fara TVA): 350

Pret total (cu TVA): 416.5

Comanda receptionata la data: 17/03/2010 ora 08:24

Mod de lucru

### **Tablou produse**

#### **una din structurile posibile**

\$produse = array ( 'carte' => array ("descr" => "mai multe pagini scrise", "pret" => 100, "cant" => 0), 'caiet' => array ("descr" => "mai multe pagini goale", "pret" => 50, "cant" => 0), 'penar' => array ("descr" => "loc de depozitat instrumente", "pret" => 150, "cant" => 0), 'stilou' => array ("descr" => "instrument de scris albastru", "pret" => 125, "cant" => 0), 'creion' => array ("descr" => "instrument de scris gri", "pret" => 25, "cant" => 0) );

- se urmareste obtinerea unei structuri clare
	- usor de modificat/adaugat date
	- usor de utilizat
- daca definitia se introduce in fisierul antet va fi accesibila in toate fisierele individuale

## Scrierea datelor pe disc

- Pentru a oferi posibilitatea beneficiarului aplicatiei (vanzator) sa poata adauga/sterge/ modifica produse
	- din interfata browser
	- fara sa aiba cunostinte de programare
- **E** necesar ca tabloul **sproduse** sa fie creat in timpul rularii plecand de la un suport extern de date, accesibil pentru scriere vanzatorului
- **Ulterior se va implementa aplicatia ce utilizeaza** baze de date – momentan se vor scrie datele pe disc

### Utilizarea fisierelor - Functii

- pointer = fopen(cale, mod) deschide un fisier pentru operatii descrise de "mod". Se returneaza un pointer spre fisier de tip resursa care va fi folosit la operatiile urmatoare
- fwrite (pointer, date) scrie datele in fisier (date – de tip string)
- **string = fread (pointer, cantitate) citeste** "cantitate" octeti din fisier
- $\blacksquare$   $\blacksquare$   $\blacks$ "cale" si citeste fiecare linie (incluzand \n) intr-un element distinct in matrice. \$matr de tip array, matrice de siruri

#### **Crearea fisierului**

#### crearea initiala se poate face prin modificarea **o singura data** a fisierului antet.php existent astfel incat sa scrie datele pe disc

```
$produse = array ( 'carte' => array ("descr" => "mai multe pagini scrise", "pret" => 100, "cant" => 0),
           'caiet' => array ("descr" => "mai multe pagini goale", "pret" => 50, "cant" => 0),
           'penar' => array ("descr" => "loc de depozitat instrumente", "pret" => 150, "cant" => 0),
           'stilou' => array ("descr" => "instrument de scris albastru", "pret" => 125, "cant" => 0),
           'creion' => array ("descr" => "instrument de scris gri", "pret" => 25, "cant" => 0)
            );
$handle = fopen("produse.txt", "wb");
foreach ($produse as $prod => $detalii)
           fwrite($handle,$prod."\t".$detalii['descr']."\t".$detalii['pret']."\t".$detalii['cant']."\r\n");
```
#### Citirea fisierului pentru crearea matricii

```
echo "<pre>";
print_r ($matr);
echo "</pre>";
foreach ($matr as $linie)
           {
           $valori=explode("\t",$linie,4);
           $produse[$valori[0]]=array ("descr" => $valori[1], "pret" => $valori[2], "cant" => $valori[3]);
           }
```
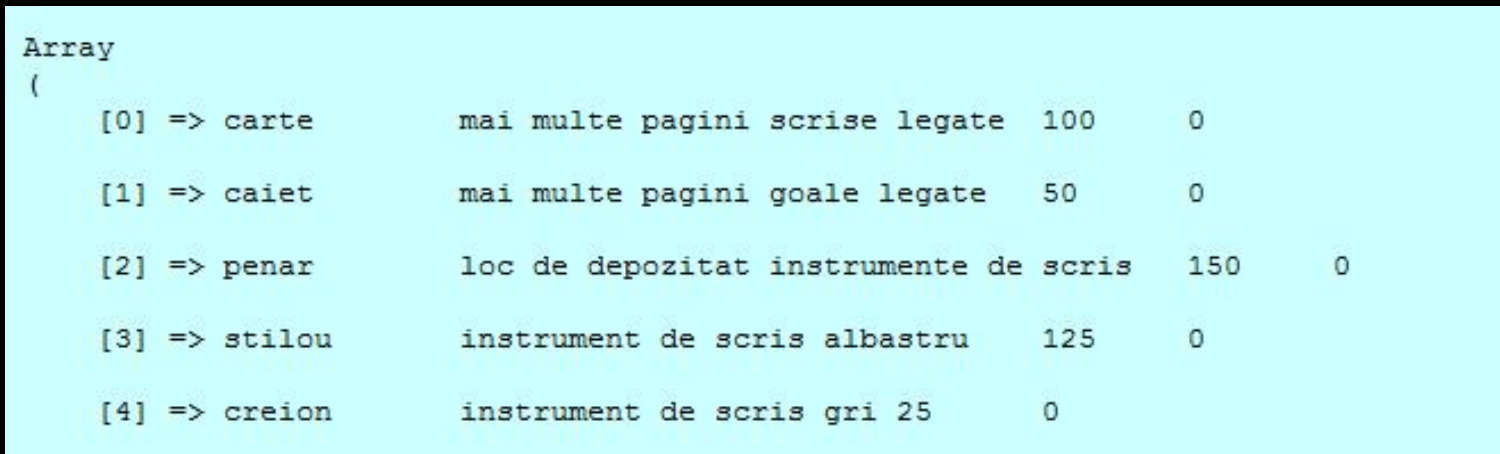

#### produse.txt

■ se pot utiliza si alte caractere pentru separare

**The Common** 

 $\mathbf{1}$  and  $\mathbf{1}$  and  $\mathbf{1}$ 

 $\blacksquare$ 

**The Common** 

**Exercial:** sa nu apara in date

**The Common** 

 $\blacksquare$ 

**TAB** are efect vizual si in fisiere text

 $\mathbf{I}$  and  $\mathbf{I}$ 

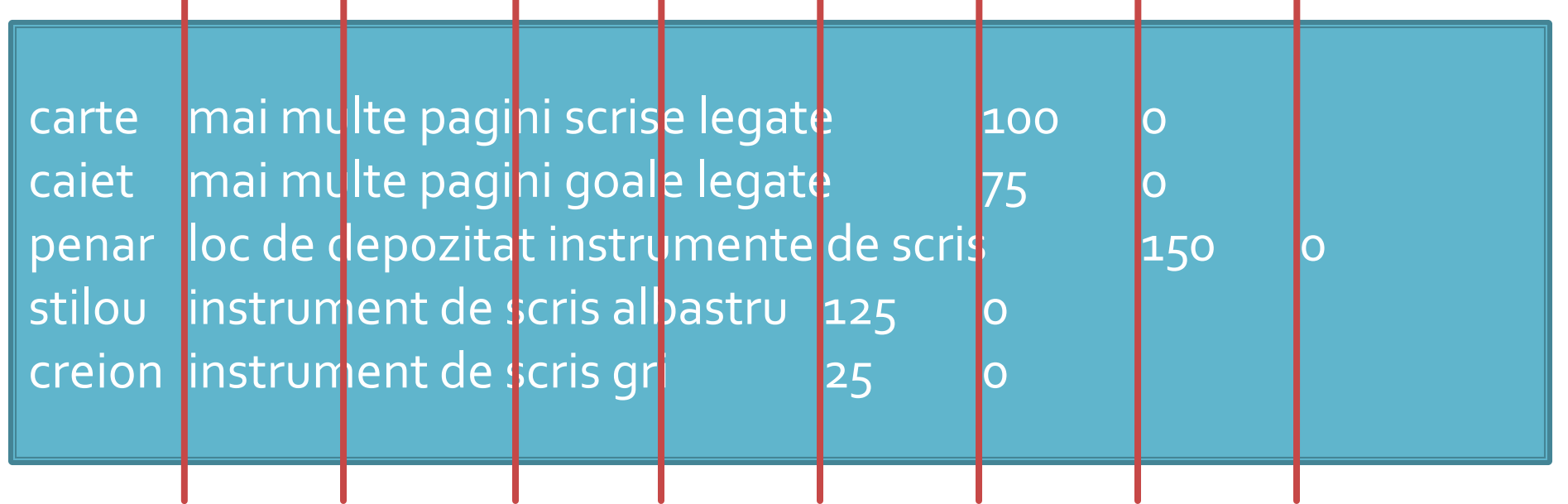

## Adaugare categorii

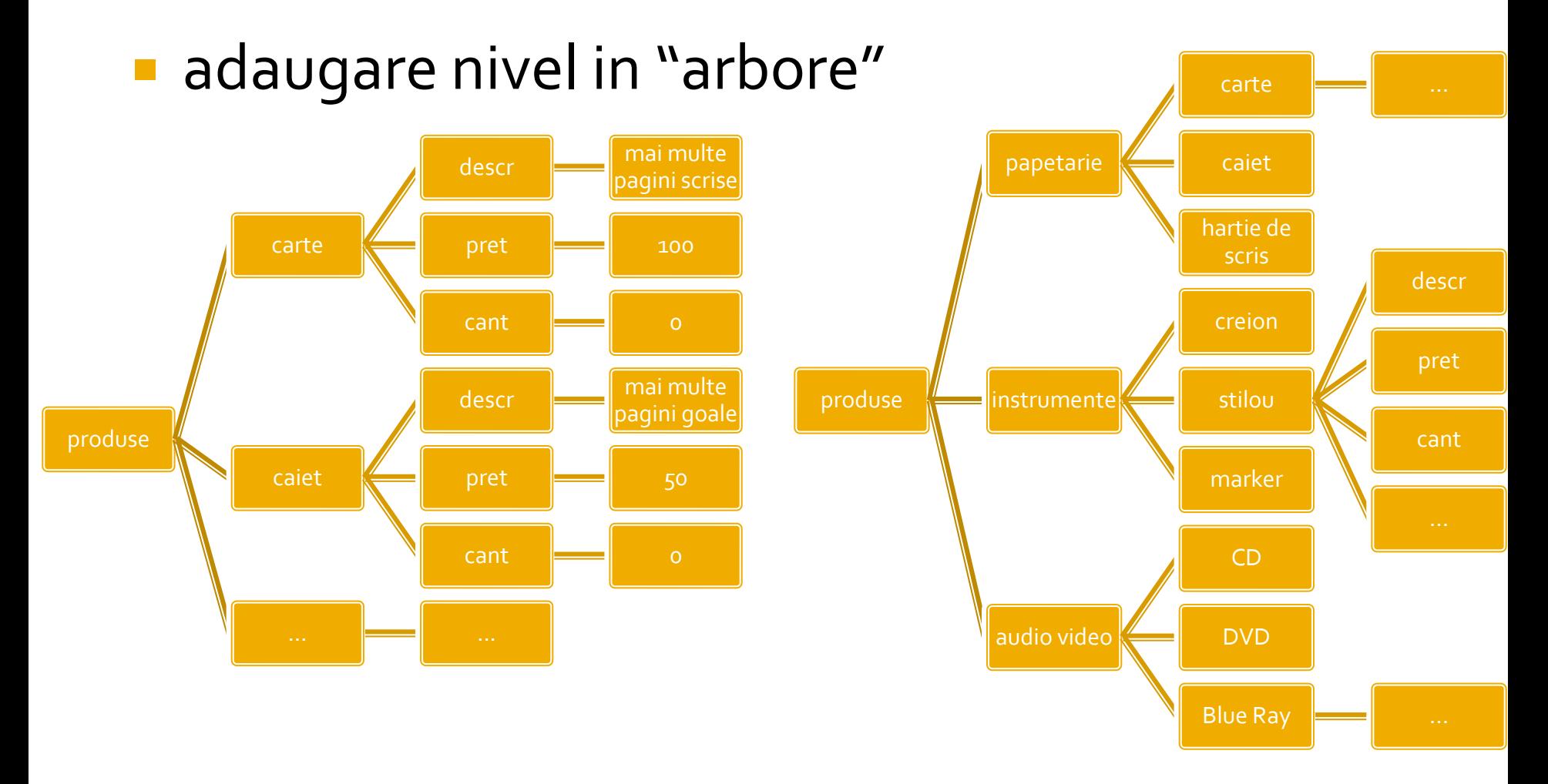

# Scrierea datelor pe disc

- Structura datelor este total dependenta de algoritmul utilizat
- **Modificarile sunt dificil de realizat si implica** schimbarea fisierului de date si schimbarea codului in intregime
- **Exemplu: gruparea elementelor pe categorii** 
	- \$produse["produs"] = ["caract."]
	- \$produse["categorie"]["produs"] = ["caract."]
- index-ul suplimentar introdus transforma o matrice bidimensionala in una tridimensionala
	- dificil de implementat cu fisiere text (caract/linii 2D)

#### **Rezolvare**

 modificarea fisierului text cu introducerea categoriei ca prim parametru in fisier

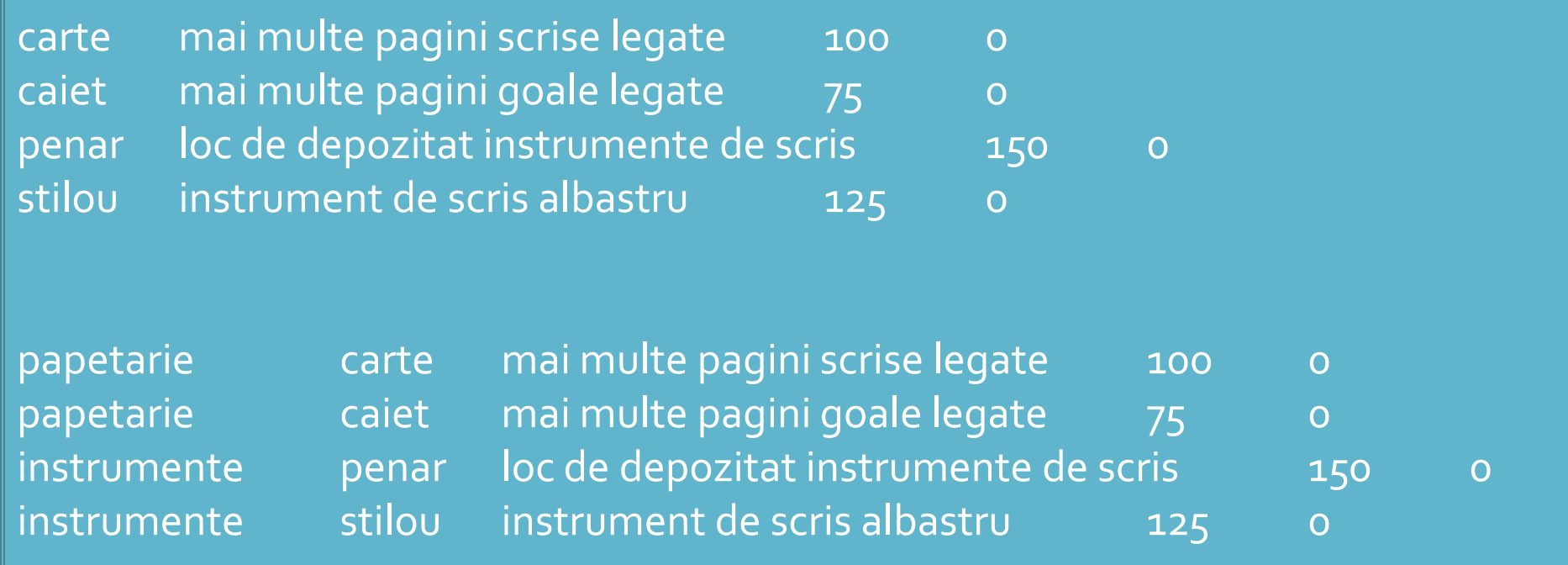

### **Dezavantaj**

- date redundante: numele categoriei apare listat pentru fiecare produs in parte
- sensibilitate la erori si nevoie de precizie in realizarea fisierului
	- numele categoriei trebuie scris exact de fiecare data
	- o mica greseala ("instrument" in loc de "instrument**e**") are ca efect crearea unei categorii suplimentare
- **Daca numarul de produse e mare schimbarea e** dificil de realizat manual, si complicat de realizat prin cod
- **Produsele care nu apartin nici unei categorii nu** vor putea fi diferentiate

#### 00

#### ■ Codul ramane in mare parte acelasi Cateva modificari sunt necesare

```
$matr=file("produse.txt");
foreach ($matr as $linie)
           {
           $valori=explode("\t",$linie,4);
           $produse[$valori[0]]=array ("descr" => $valori[1], "pret" => $valori[2], "cant" => $valori[3]);
           }
```

```
$matr=file("produse.txt");
foreach ($matr as $linie)
            {
           $valori=explode("\t",$linie,5);
           $produse[$valori[0]] [$valori[1]]=array ("descr" => $valori[2], "pret" => $valori[3], "cant" => 
$valori[4]);
            }
                                                                                                             23
```
#### Acces la date

#### **Utilizare, cu doua bucle foreach**

#### \$index=1; **foreach** (\$produse as \$**prod** => \$detalii) **//primul indice in \$produse imi da produsul** {?> <tr><td><?php echo \$index;?></td><td><?php echo ucfirst(strtolower(\$prod));?></td><td><?php echo \$detalii['descr'];?></td><td align="center"><?php echo \$detalii['pret'];?></td></tr>  $\langle$ ?php  $\frac{1}{2}$ index++;

#### \$index=1; **foreach** (\$produse as \$**categ** => \$lista\_categ) **//primul indice in \$produse imi da categoria foreach** (\$lista\_categ as \$**prod** => \$detalii) **//al doilea indice in \$produse imi da produsul**

{?>

<tr><td><?php echo \$index;?></td>**<td><?php echo \$categ;?>**</td><td><?php echo ucfirst(strtolower(\$prod));?></td><td><?php echo \$detalii['descr'];?></td><td align="center"><?php echo \$detalii['pret'];?></td></tr>  $\langle$ ?php  $\frac{1}{2}$ index++;

#### Rezultat

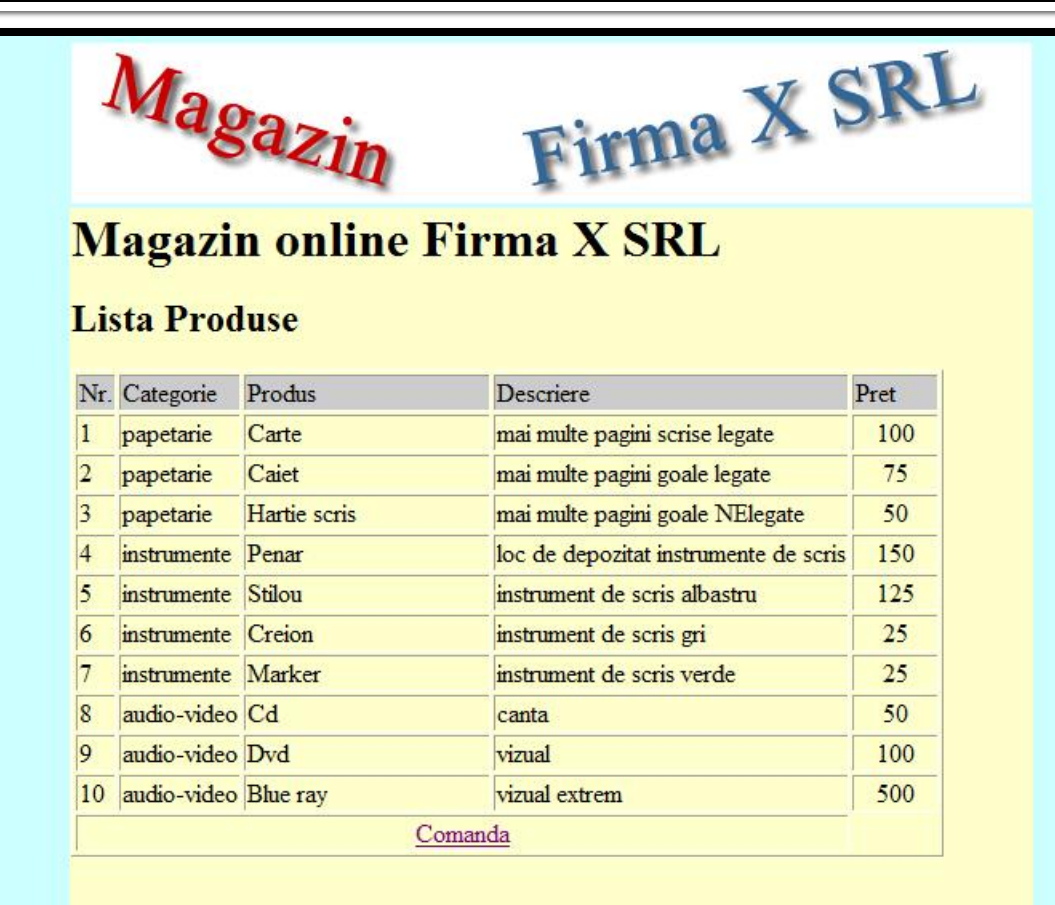

#### **Matrici**

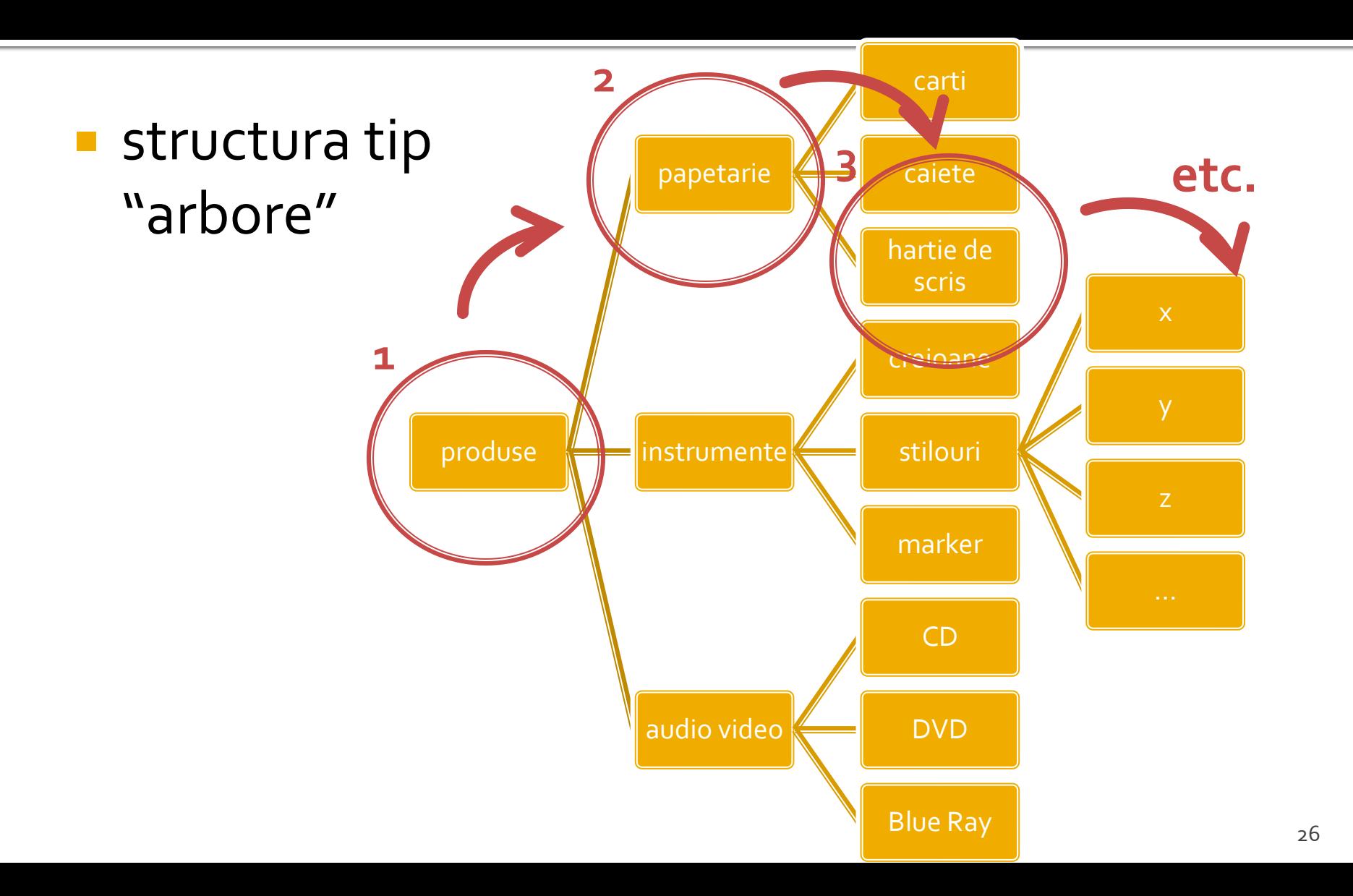

### Lista categorii

**Aparitia categoriilor aduce necesitatea** transmiterii de catre utilizator a informatiei despre categoria selectata

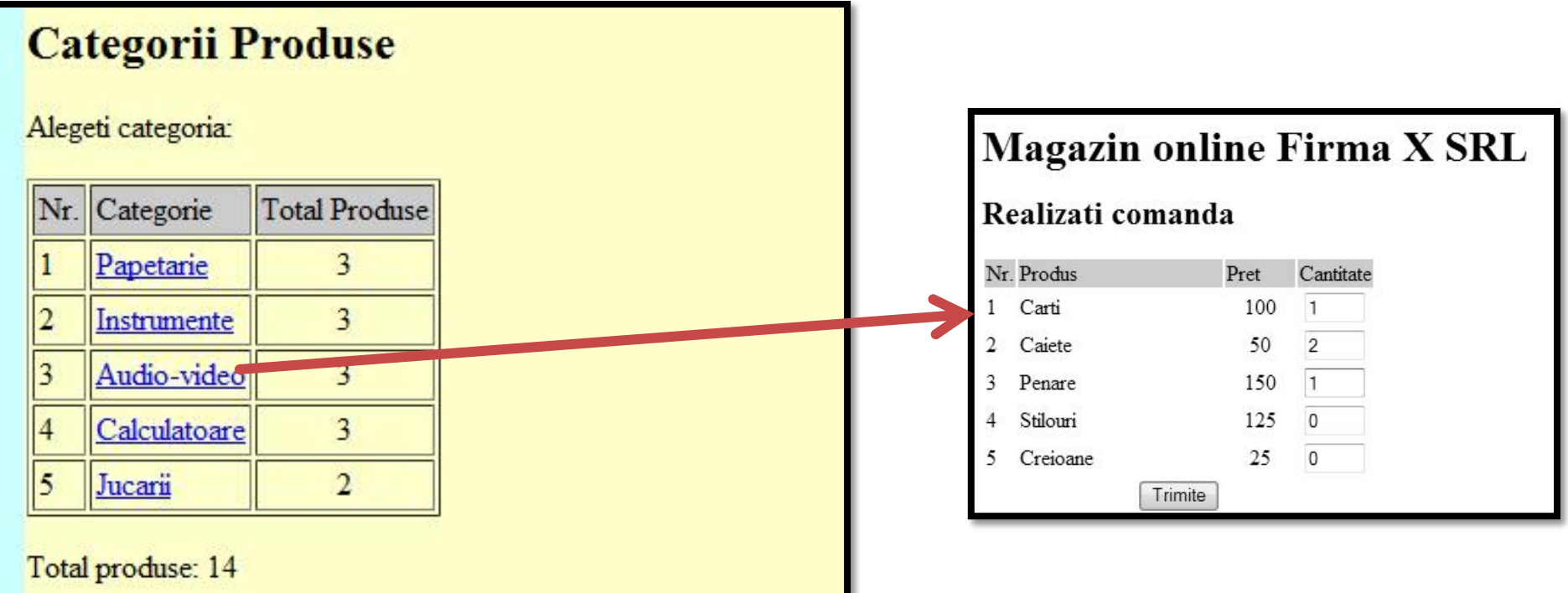

#### Metode de transmitere

- **Post** datele sunt transmise in bloc
- **get** datele sunt atasate adresei documentului de procesare : results.php?prob=81&an=2009
- se poate simula realizarea unei forme (**get**) prin scrierea corespunzatoare a link-urilor

### **Transmitere prin GET**

- **n** lista\_categ.php
	- <a href="lista\_prod.php?categ=<?php echo \$cat;?>"> <?php echo \$cat;?> </a>
- are efect in lista\_prod.php
	- \$\_GET['categ']="valoarea \$cat corespunzatoare"

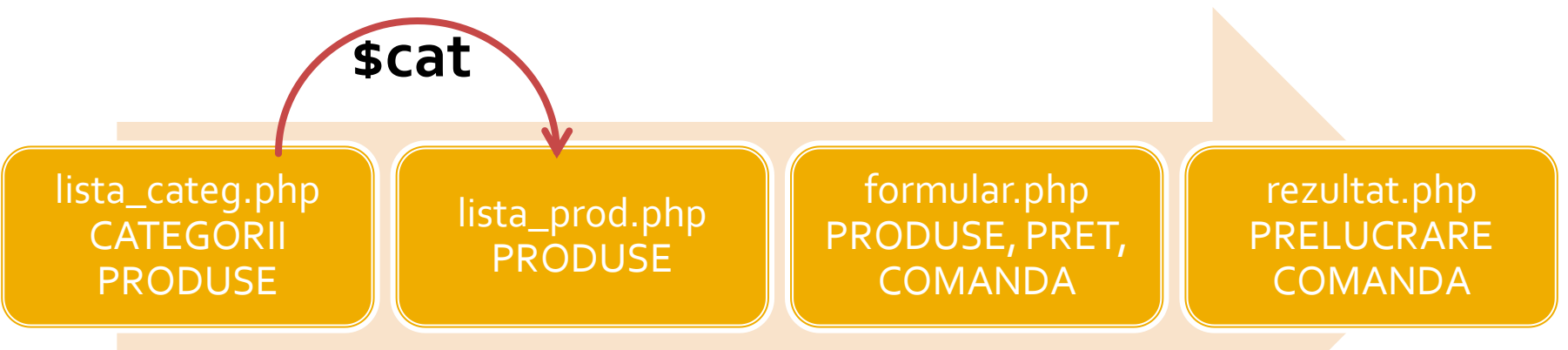

### Lista produse

■ Nu se afiseaza toate produsele din toate categoriile ci numai produsele din categoria selectata

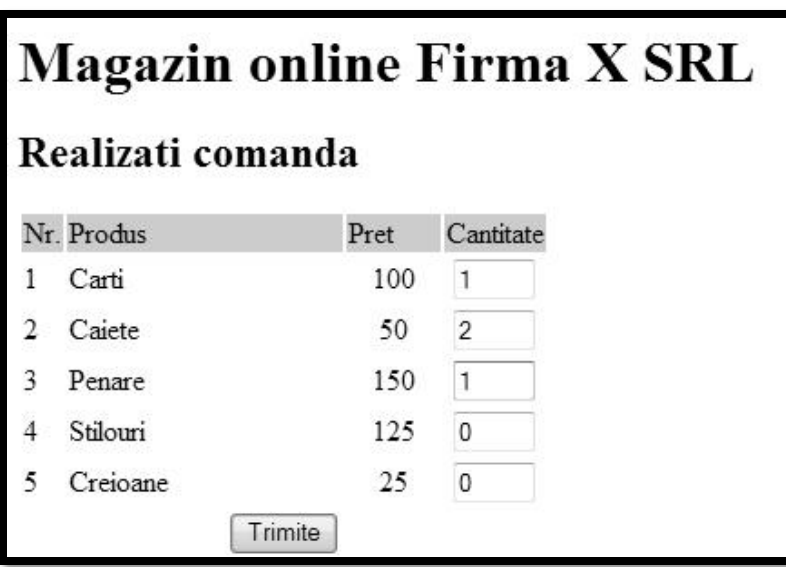

### Lista produse

- in loc de doua bucle foreach
	- categorii
	- produse
- **F** ramane una singura numai pentru produsele din categoria receptionata

```
$cat=$_GET['categ'];
$index=1;
foreach ($produse[$cat] as $prod => $detalii) //primul indice in $produse[$cat] imi da produsul
           {?}<tr><td><?php echo $index;?></td><td><?php echo ucfirst(strtolower($prod));?></td><td><?php echo 
$detalii['descr'];?></td><td align="center"><?php echo $detalii['pret'];?></td></tr>
\langle?php \frac{1}{2}index++;
```
31

## Lista produse din categorie

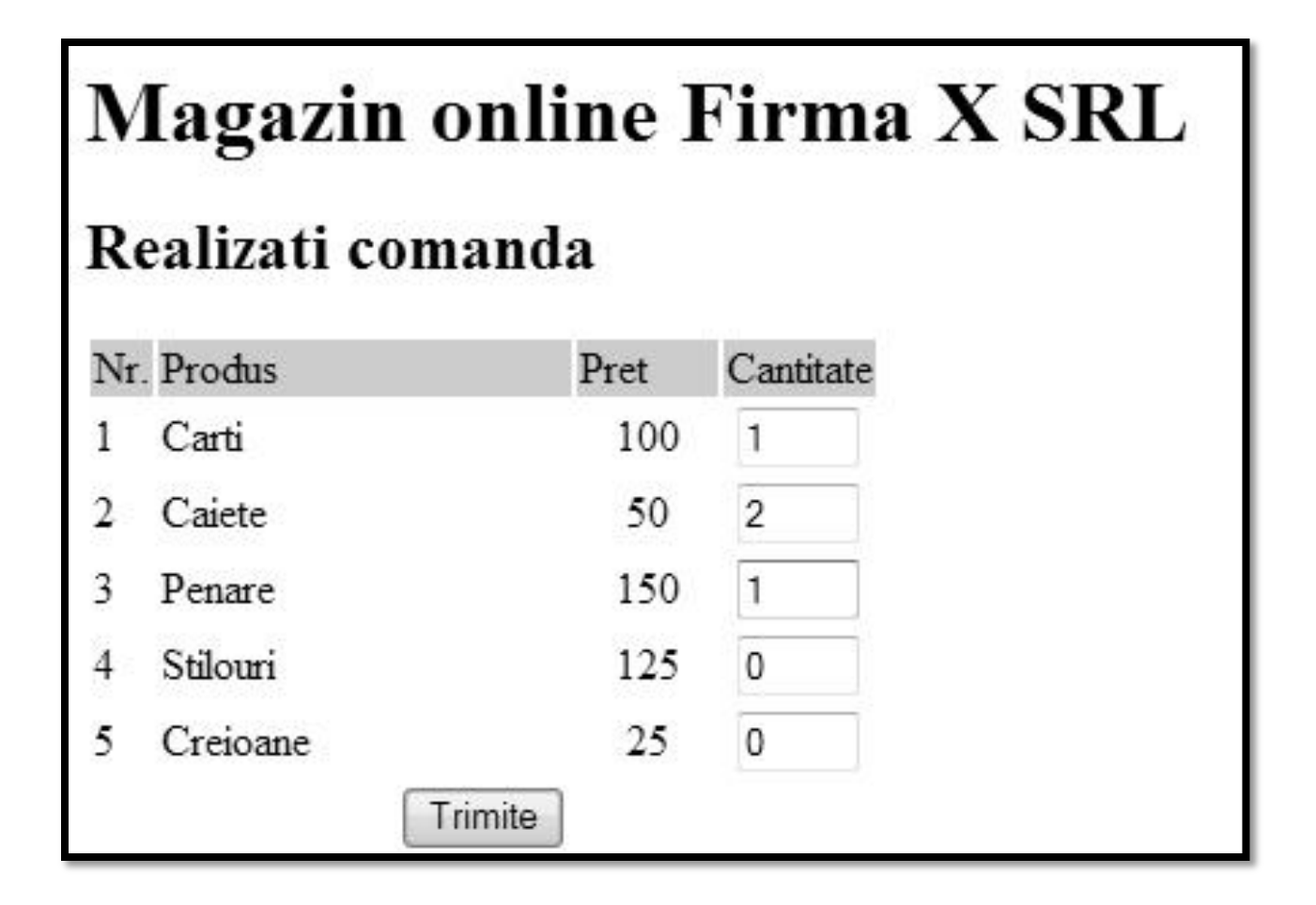

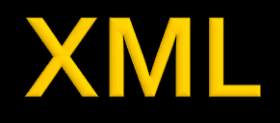

- XML eXtensible Markup Language
- O forma a SGML Standard Generalized Markup Language (ISO 8879:1986 SGML)
- O metoda de a descrie structura si importanta datelor si continutul lor fara a da indicatii despre afisare
- **KSLT XSL Transformations (Extensible** Stylesheet Language) limbaj de conversie a XML in alte tipuri de documente XML cu sau fara reprezentare grafica

### HTML/XHTML vs XML

#### **XML**

- proiectat pentru a **descrie** datele
- orientat spre **continutul** datelor respective
- o metoda de a transmite informatiile **independent** de platforma si hardware

#### **HTML/XHTML**

- proiectat pentru a **afisa** datele
- orientat spre **forma** pe un ecran a datelor respective
- o metoda de a **afisa uniform** datele indiferent de platforma si hardware

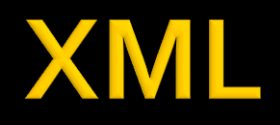

- **E** <**element1** atribut1 = "valoare" ... >
	- <**element2 atribut2** = "valoare">
		- <**element3**>...<**/element3**>
		- ...

...

...

- <**/element2**>
- <**/element1**>
- <**element1**>
- <**/element1**>

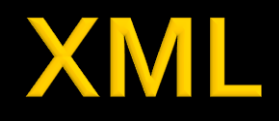

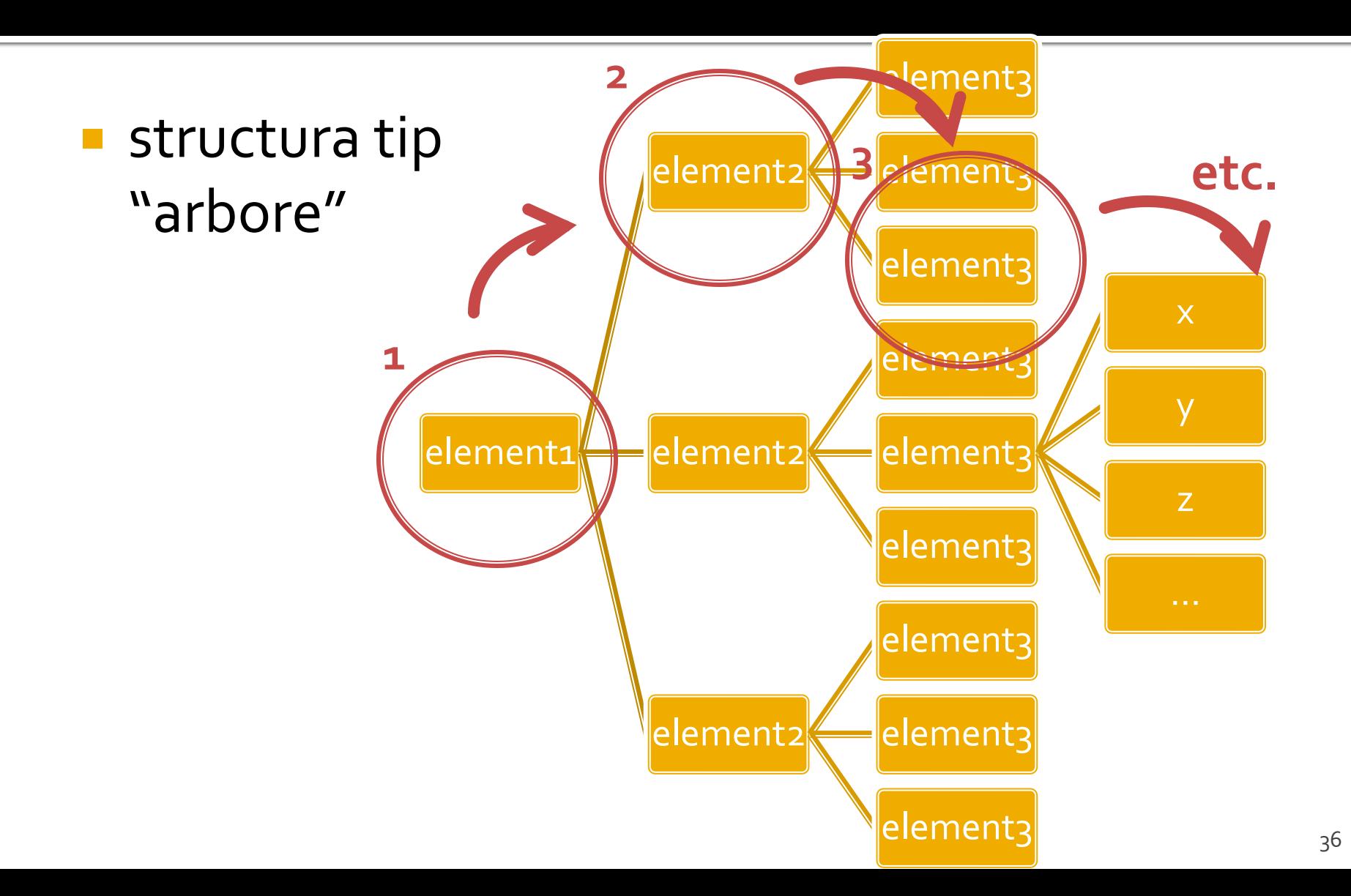

#### **Exemplu XML**

```

<gallery titlu="Photomagic" thumbDir="./fotografii/thumbnails/" imageDir="./fotografii/">
<?xml version="1.0" encoding="utf-8"?>
         <category nume="VIATA">
                  <image>
                           <desc>curiozitate</desc>
                           <img>foto33.jpg</img>
                           <thumb>foto33TH.jpg</thumb>
                  </image>
         </category>
         <category nume="NUNTA">
                  <image>
                           <desc>asteptare</desc>
                           <img>foto132.jpg</img>
                           <thumb>foto132TH.jpg</thumb>
                  </image>
         </category>
</gallery>
```
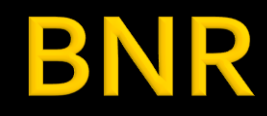

#### **IR BANCA NATIONALĂ A ROMÂNIEI**

al BNR este asia

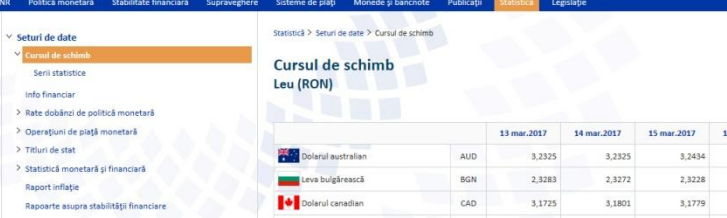

#### Link-uri utile

- · Serii zilnice ultimele 10 înregistrări
- · Serii lunare, trimestriale și anuale
- · Baza de date interactivă (permite vizualizarea și exportul seriilor istorice zilnice, lunare, anuale)
- · Pentru programatori: Preluarea cursului valutar prin formate XML

#### **IR BANCA NATIONALĂ A ROMÂNIEI**

Obiectivul fundamental al BNR este asigurarea și menținerea stabilității prețurilor.

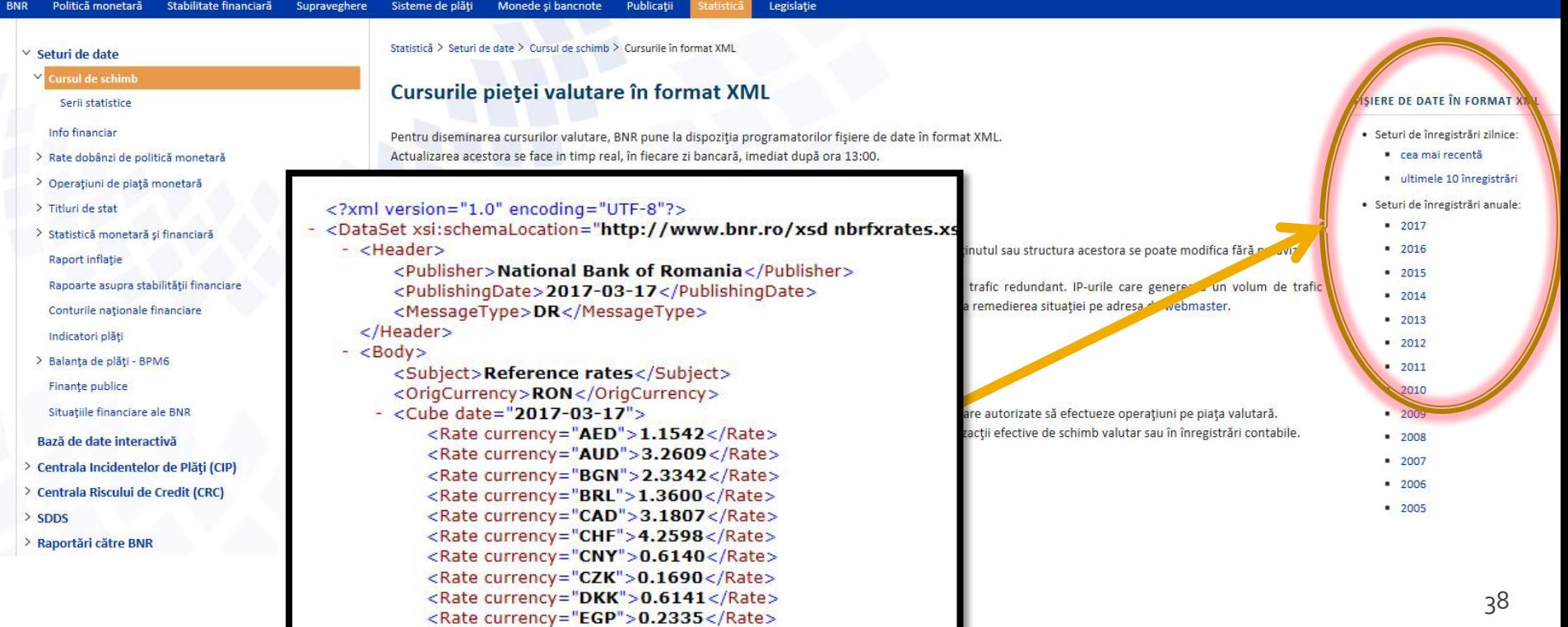

### **Acces prin cod PHP la date XML**

- **Biblioteci** PHP de acces la XML
	- **DOM XML**
	- **KML Parser (Reader, Writer)**
	- Simple XML

# **Simple XML**

- $\blacksquare$   $\text{\$xml = simplexm][oad_file('cale');}$
- **s** sxml = simplexml\_load\_string(\$string);
- **Functiile care creaza un obiect din clasa** predefinita **SimpleXMLElement** prin incarcarea si interpretarea documentului sau sirului XML
- obiectul creat (\$xml) contine elementul radacina
	- exemplul anterior  $\rightarrow$  sxml va contine **<gallery></gallery>**

### **Modificare de cod XML**

- incepand cu PHP 5.1.3.
- SimpleXMLElement::addChild(string nume, string valoare)
- SimpleXMLElement::addAttribute(string nume, string valoare)
- SimpleXMLElement::asXML('filename') scrie in fisierul 'filename' rezultatul sau il returneaza ca un sir
- schimbarea continutului unui element
	- \$xml->category[0]->image[0]->img = "foto33.jpg"

# Laborator 5 - Mod de lucru

- 1. Se introduce in surse facilitatea template
- 2. Se modifica sursele pentru lucru cu matrici
- 3. Se modifica sursele pentru a citi datele de pe disc
	- **anterior** se creaza fisierul text sau:
	- **o singura data** se salveaza datele (S16)
- 4. Se introduce structura suplimentara, categorie
	- se **creaza pagina** de selectie a categoriei, din care se va merge in lista de produse (utilizare \$\_GET – S29)
- 5. Optional: Se creaza o pagina care sa permita modificarea fisierului
	- numai pret/descriere, fara adaugare/schimbare produse
- 6. Optional (secundar): se schimba codul pentru a lucra cu fisier de date in format **XML**

#### **Client / Server**

<input name="nume" ....> echo \$\_GET['nume' ]; //ceva echo \$\_REQUEST['nume' ]; //ceva

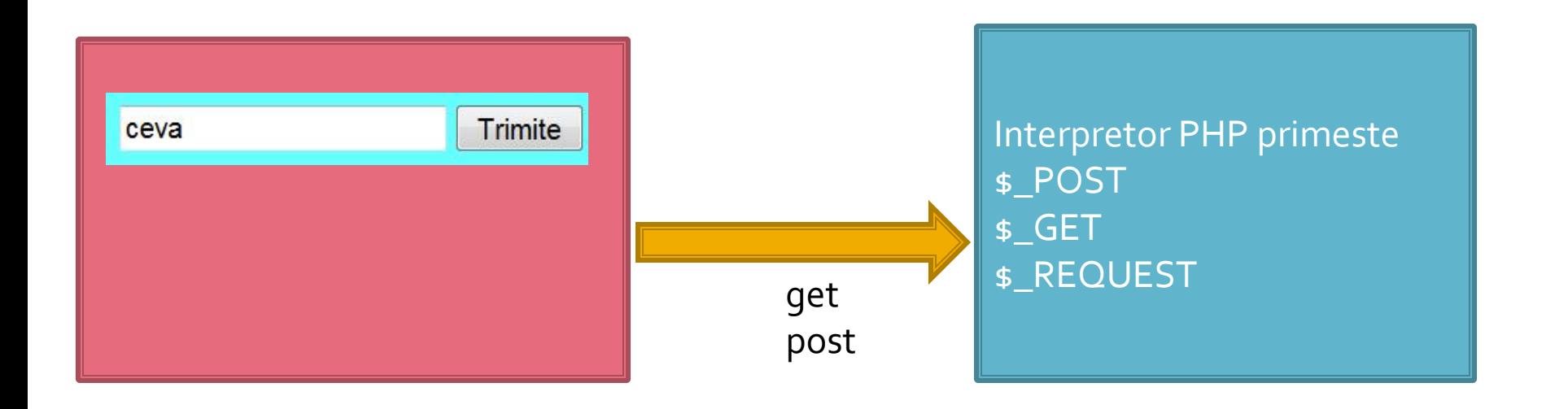

#### Depanare

echo "<pre>"; **print\_r (\$\_POST); echo "</pre>";**

<p>temp <?php echo "a=";**echo \$a**; ?> </p>

#### **Contact**

**Laboratorul de microunde si optoelectronica http://rf-opto.etti.tuiasi.ro rdamian@etti.tuiasi.ro**